Indian Institute of Technology Bombay CS684: EMBEDDED SYSTEMS

# Initialization and GPIO

#### ERTS Lab, CSE Department

### 1 Lab Objective

- 1. Understand IO operation in ATmega 2560
- 2. Get acquainted with using on-board RGB LED and User Switches
- 3. Interfacing of external Switches and GLCD

## 2 Pre-requisite

This lab assumes you have completed Lab-0, which means you are aware of creating new project in VS Code, making required configurations, technique to load and run user written program on the board.

### 3 Problem Statement

In this lab you have to use switch USER SW and RGB LED present on eYFi-Mega. You also have to interface external switches and GLCD to board.

- 1. Download 2. Digital Input experiment of ATmega 2560 from the Quick Bytes <http://products.e-yantra.org/eyfi-mega/tutorials/>. Open the project folder using VS Code and load the program on the board using both wired and wireless flashing method to verify the installation of toolchain and extensions. Verify whether the output is according to the program written.
- 2. Interface two 2-way dip switches with ATmega 2560 on pins PB0, PB1, PB2 and PB3. Write a program to take input from these switches and glow the on-board RGB LED according to the switch pattern as given below:

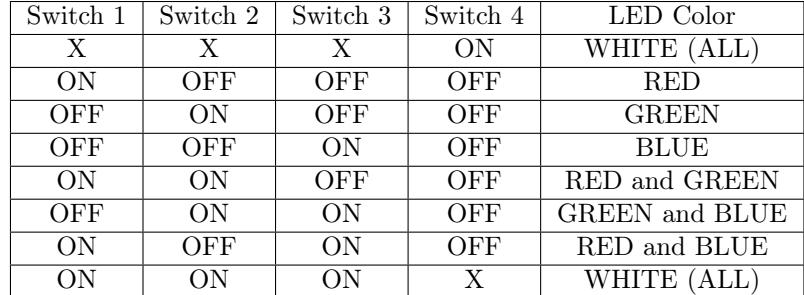

3. Interface GLCD with ATmega 2560 using GPIO1 header available on eYFi-Mega board. (You are free to use any pins from GPIO1 header). For Interfacing refer the Figure 1 and for example code, refer to the sample code provided in Resources.zip file.

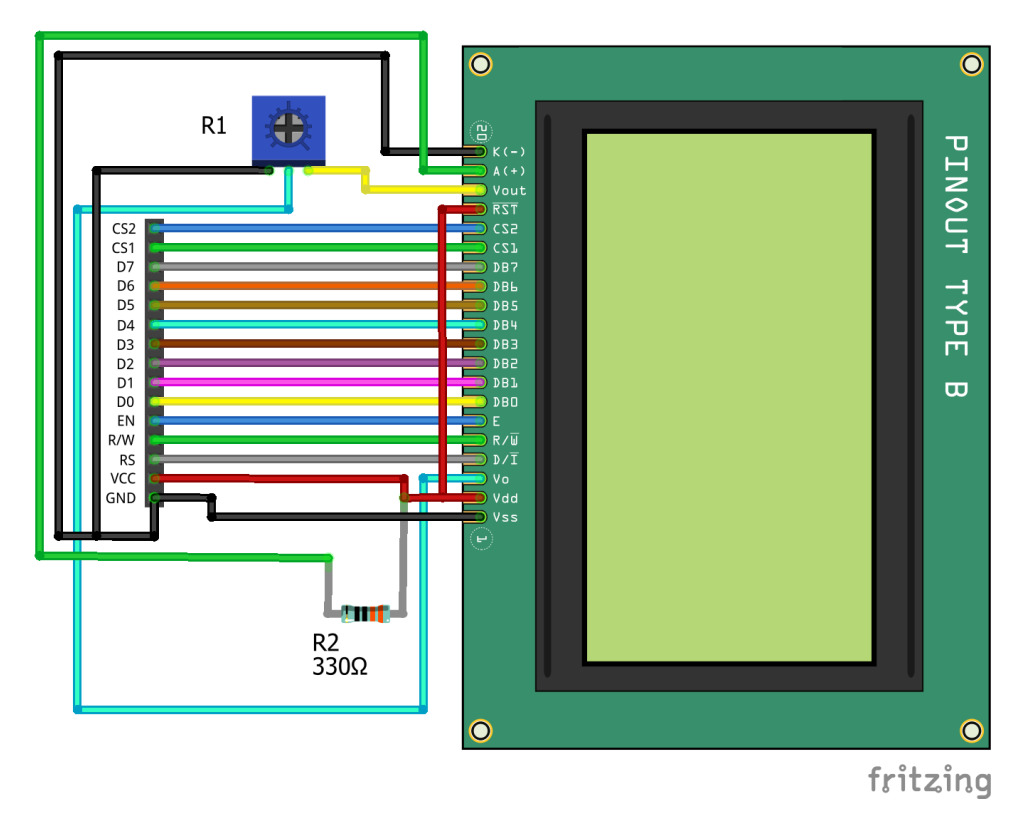

Figure 1: Connections for GLCD

Write a program to display  $CS-684$  and your  $<$  Group Name $>$  on Page 0 of GLCD and all <Group members roll no> on Page 1 of the GLCD. You are free to use any font and any line of GLCD.

4. Write a program which reads the input from the two 2-way dip and display the resulting output on the GLCD. Program flow:

- (a) Input is 8 bit. lets say X7 to X0 is input. Operation to be performed is given by X7X6, operand 1 is given by X5X4X3 and operand 2 is given by X2X1X0.
- (b) Input from 4 switches should be taken for two times to form 8 bit data using the protocol mentioned below:
	- i. A notification of the board ready to accept new data should be given by glowing the RED LED.
	- ii. After the LED is on, user should set the switch position to give input.
	- iii. Onboard switch should be pressed to indicate the board to accept the data.
	- iv. LED should be made off and the data read from switches should be saved.
	- v. After a delay, LED is made on and the process repeats.
- (c) Operations:

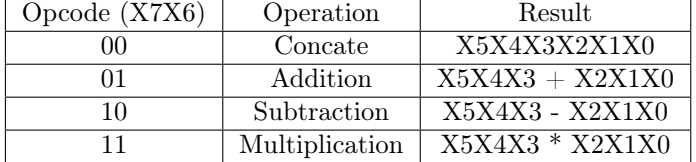

- (d) Data on GLCD should be displayed in following format:
	- i. Opcode  $= \langle$ X7X6> Operation  $=$  <Operation  $>$  on Line 1
	- ii. Operand  $1 = \langle X5X4X3 \rangle$  Operand  $2 = \langle X2X1X0 \rangle$  on Line 2
	- iii. Result  $=$  <Result obtained in decimal format > on Line 3
- (e) Example: If  $\angle X7X6 = 00$ ,  $\angle X5X4X3 = 111$  and  $\angle X2X1X0 = 111$ , then following should be displayed on GLCD:
	- i. Opcode  $= 00$  Operation  $=$  Concate on Line 1
	- ii. Operand  $1 = 111$  Operand  $2 = 111$  on Line 2
	- iii. **Result = 63** on Line 3

## 4 Demo and Submissions

- You will be issued a take-away kit to work on the experiment.
- You have to get your output verified by your TA on the lab day.
- There will be a folder Lab-1 already created on that repo. Add Project folders of all the above four Problem Statements in that folder of Github repository shared with you.
- Name each folder as Problem\_Statement-1, Problem\_Statement-2 and so on.
- Deadline for completing Lab 1 is Wednesday, 29th January 2020 midnight.
- Upload a well documented code with comments of the experiment every week after you have completed the experiment.